# Azure Active Directoryを使用したISE 3.0 REST IDの構成

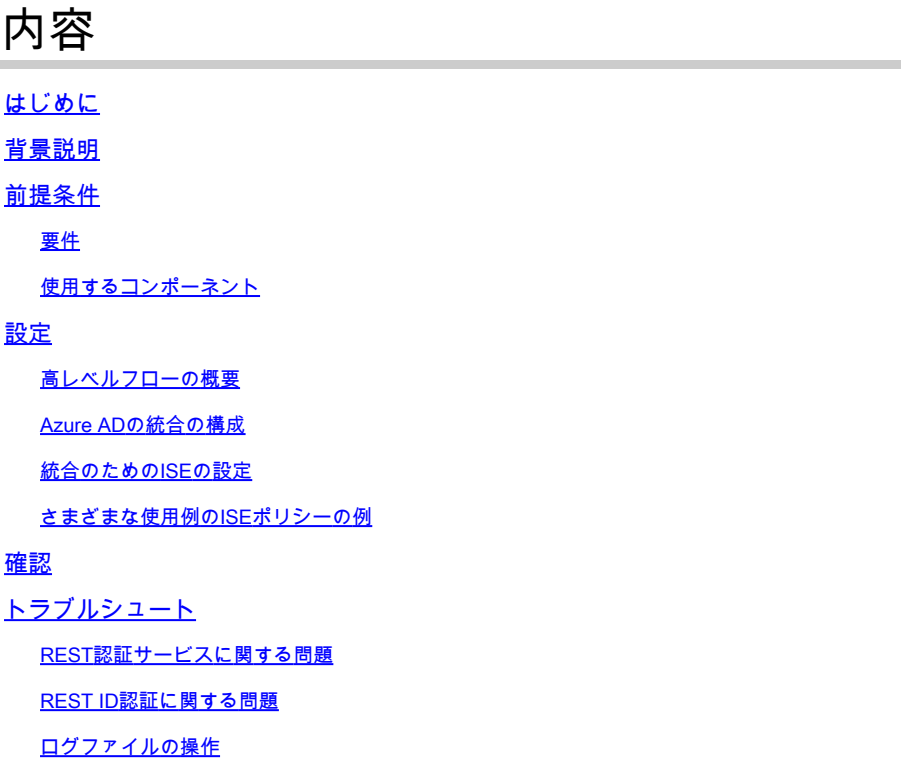

# はじめに

このドキュメントでは、リソース所有者のパスワードクレデンシャルを使用してREST Identityサ ービスを通じて実装されるCisco ISE 3.0とAzure ADの統合について説明します。

# 背景説明

このドキュメントでは、リソース所有者パスワードクレデンシャル(ROPC)を使用して、 Representational State Transfer(REST)ID(ID)サービスを介して実装されたMicrosoft(MS)Azure Active Directory(AD)とのIdentity Services Engine(ISE)3.0の統合を設定およびトラブルシューティ ングする方法について説明します。

# 前提条件

## 要件

次の項目に関する基本的な知識が推奨されます。

- ISE
- MS Azure AD

• ROPCプロトコルの実装と制限事項の理解、[リンク](https://learn.microsoft.com/en-us/azure/active-directory/develop/v2-oauth-ropc)

使用するコンポーネント

このドキュメントの情報は、次のソフトウェアとハードウェアのバージョンに基づいています。

- Cisco ISE バージョン 3.0
- MS Azure AD
- WS-C3850-24P(ソフトウェア16.9.2)
- 9.10を使用したASAv(1)
- Windows 10.0.18363

このドキュメントの情報は、特定のラボ環境にあるデバイスに基づいて作成されました。このド キュメントで使用するすべてのデバイスは、クリアな(デフォルト)設定で作業を開始していま す。本稼働中のネットワークでは、各コマンドによって起こる可能性がある影響を十分確認して ください。

# 設定

ISE REST ID機能は、ISE 3.0(REST Auth Service)で導入された新しいサービスに基づいています 。このサービスは、ユーザー認証とグループ取得を実行するために、オープン認証(OAuth) ROPC交換を介してAzure ADと通信します。 REST認証サービスはデフォルトで無効になってお り、管理者が有効にすると、導入環境内のすべてのISEノードで実行されます。 ユーザ認証時に クラウドとのREST Auth Service通信が発生するため、パスの遅延によって認証/認可フローに追 加の遅延が発生します。この遅延はISEの制御外であり、REST認証の実装は、他のISEサービス への影響を避けるために慎重に計画およびテストする必要があります。

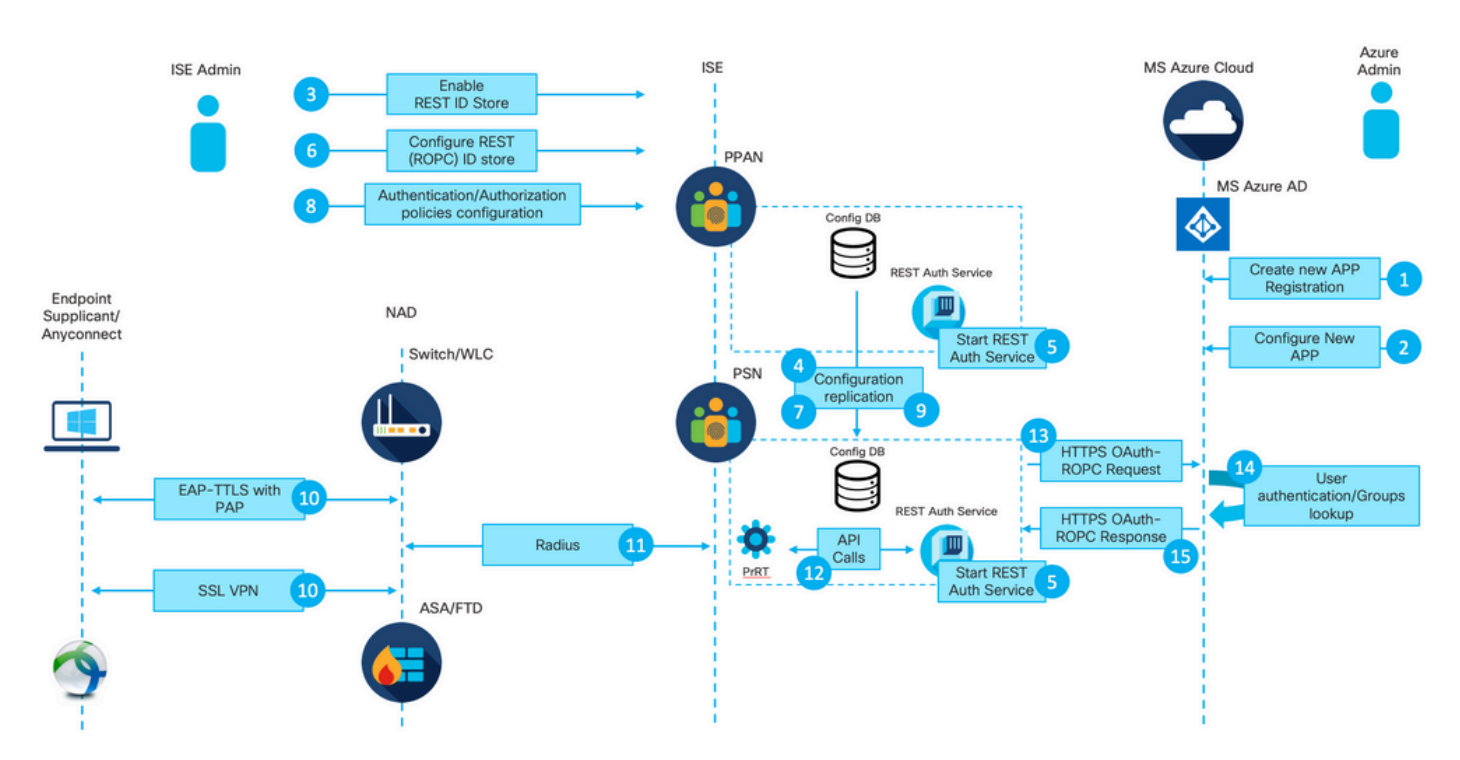

高レベルフローの概要

1. Azureクラウド管理者が新しいアプリケーション(アプリ)登録を作成します。このアプリの 詳細は、後でAzure ADとの接続を確立するためにISEで使用されます。

2. Azureクラウド管理者は、次の項目でアプリを構成する必要があります:

- クライアントシークレットの作成
- ROPCの有効化
- グループ要求の追加
- アプリケーションプログラミングインターフェイス(API)権限の定義

3. ISE管理者がREST認証サービスを有効にします。他のアクションを実行する前に行う必要があ ります。

4.変更は構成データベースに書き込まれ、ISE環境全体でレプリケートされます。

5. REST認証サービスがすべてのノードで開始されます。

6. ISE管理者が、手順2の詳細を使用してREST IDストアを設定します。

7.変更は設定データベースに書き込まれ、ISE環境全体で複製されます。

8. ISE管理者が新しいIDストアシーケンスを作成するか、既存のIDストアシーケンスを変更して 、認証/認可ポリシーを設定します。

9.変更は構成データベースに書き込まれ、ISE環境全体でレプリケートされます。

10.エンドポイントが認証を開始します。ROPCプロトコルの仕様に従って、暗号化された HTTP接続を介してMicrosoft IDプラットフォームにクリアテキストでユーザパスワードを提供す る必要があります。この事実により、現在ISEでサポートされている使用可能な認証オプション は次のものだけです。

内部方式としてパスワード認証プロトコル(PAP)を使用するExtensible Authentication •Protocol-Tunneled Transport Layer Security(EAP-TTLS)

• PAPを使用したAnyConnect SSL VPN認証

11. Radius上のISEポリシーサービスノード(PSN)との交換。

12.プロセスランタイム(PrRT)は、内部APIを介して、ユーザの詳細(ユーザ名/パスワード)を含 む要求をREST IDサービスに送信します。

13. REST IDサービスは、HyperText Transfer Protocol Secure (HTTPS)を介してOAuth ROPC要 求をAzure ADに送信します。

14. Azure ADはユーザー認証を実行し、ユーザーグループを取得します。

15.認証/認可の結果がISEに返されます。

ポイント15の後、認証結果とフェッチされたグループがPrRTに返されます。これには、ポリシー 評価フローが含まれ、最終的な認証/認可結果が割り当てられます。認可プロファイルからの属性 を使用したアクセス承認(ACL)またはネットワークアクセスデバイス(NAD)に返されるアクセス拒 否。

Azure ADの統合の構成

1.図に示すように、AppRegistration Serviceを見つけます。

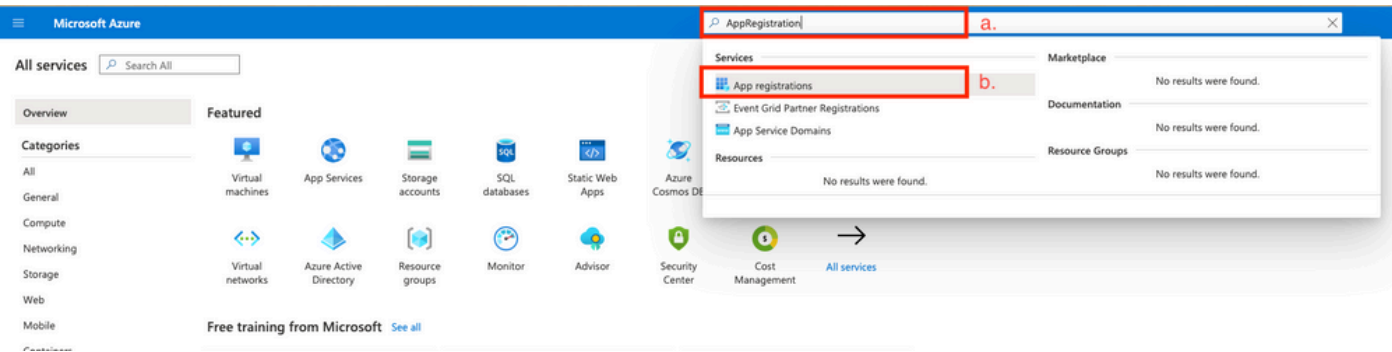

図 2:

a.グローバル検索バーに「AppRegistration」と入力します。

b. App registration serviceをクリックします。

2.新しいアプリ登録を作成します。

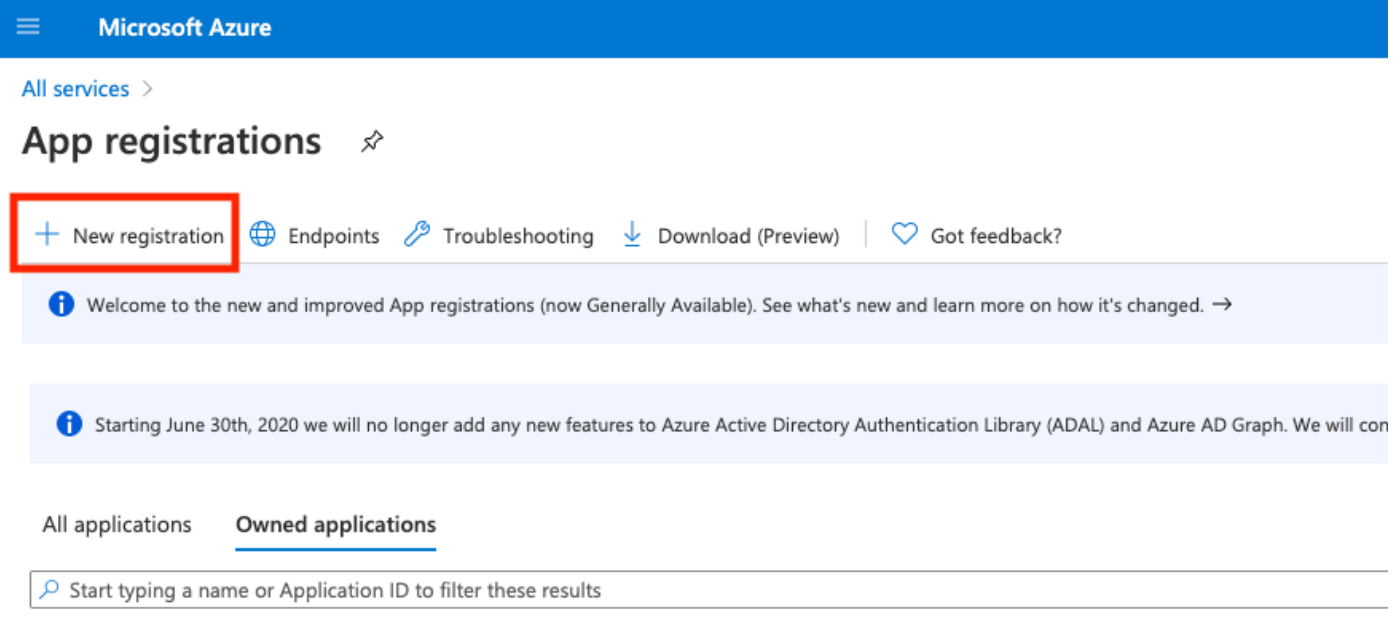

## 図 3:

3.新しいアプリを登録します。

### All services > App registrations >

# Register an application

### \* Name

f

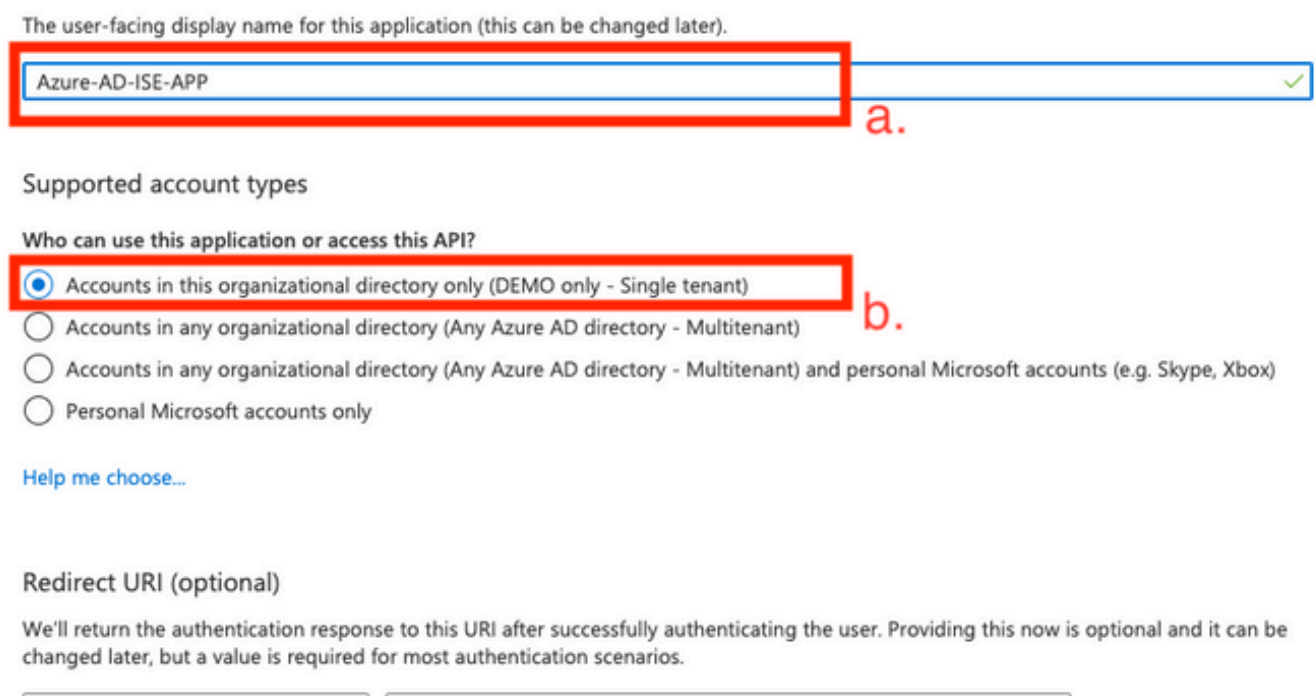

Web

 $\vee$  e.g. https://myapp.com/auth

By proceeding, you agree to the Microsoft Platform Policies &

c.

Register

図 4:

ISE PROCESS NAME STATE PROCESS ID

Database Listener running 101790 Database Server running 92 PROCESSES Application Server running 39355 Profiler Database running 107909 ISE Indexing Engine running 115132 AD Connector running 116376 M&T Session Database running 107694 M&T Log Processor running 112553 Certificate Authority Service running 116226 EST Service running 119875 SXP Engine Service disabled Docker Daemon running 104217 TC-NAC Service disabled pxGrid Infrastructure Service disabled pxGrid Publisher Subscriber Service disabled pxGrid Connection Manager disabled pxGrid Controller disabled PassiveID WMI Service disabled PassiveID Syslog Service disabled PassiveID API Service disabled PassiveID Agent Service disabled PassiveID Endpoint Service disabled PassiveID SPAN Service disabled DHCP Server (dhcpd) disabled DNS Server (named) disabled ISE Messaging Service running 104876 ISE API Gateway Database Service running 106853 ISE API Gateway Service running 110426 Segmentation Policy Service disabled

--------------------------------------------------------------------

**REST Auth Service running 63052**

SSE Connector disabled

2.認証時にREST IDストアが使用されていることを確認します(詳細な認証レポートの「手順」 セクションを確認してください)。

15013 Selected Identity Source - Azure\_AD

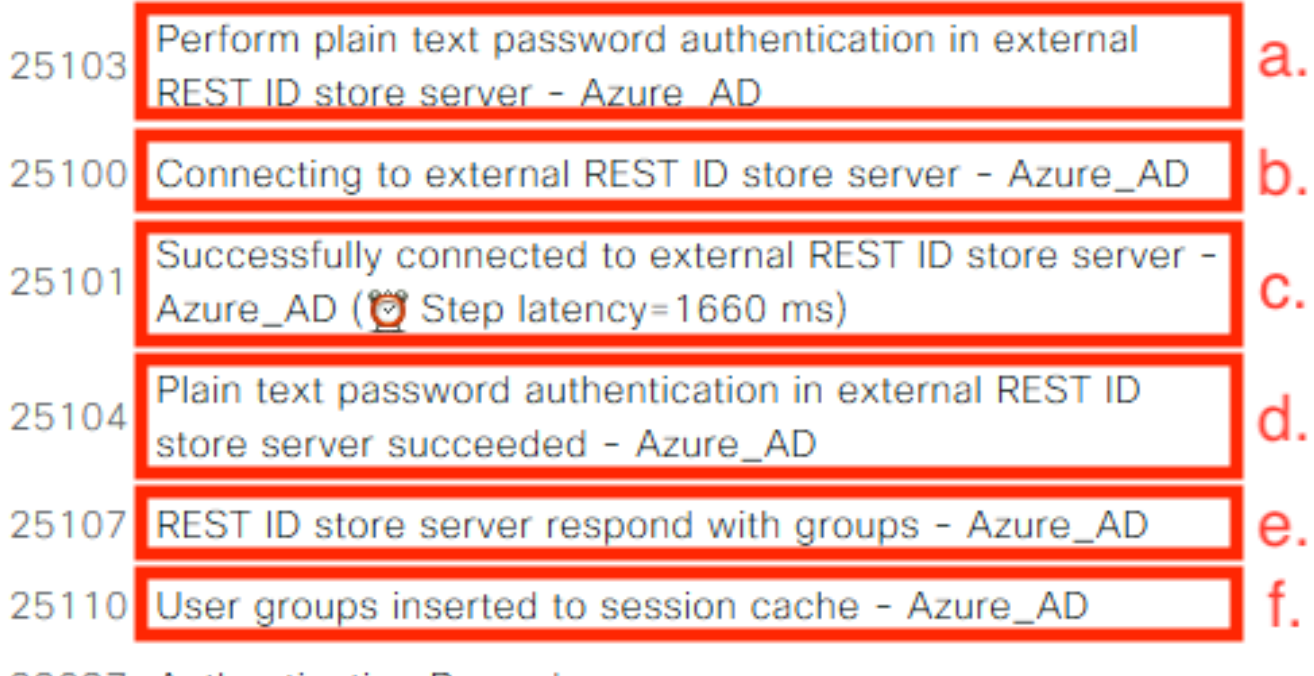

22037 Authentication Passed

a. PSNは、選択されたREST IDストアを使用して平文認証を開始します。

b. Azureクラウドとの接続が確立されました。

c.実際の認証ステップ – ここで示す遅延値に注意してください。Aure Cloudによるすべての認証 で大幅な遅延が発生し、問題が生じた場合は、他のISEフローに影響が生じ、その結果、ISE展開 全体が不安定になります。

d.認証の成功の確認。

ホ。回答として提示したグループデータの確認

f.ユーザグループデータが入力されたセッションコンテキスト。ISEセッション管理プロセスの詳 細については、この記事の[リンク](https://www.cisco.com/c/ja_jp/support/docs/security/identity-services-engine/215419-ise-session-management-and-posture.html)を参照してください。

3. Expect Authentication/Authorizationポリシーが選択されていることを確認します (詳細な認証 レポートのこの調査の概要セクションに関して)。

## Overview

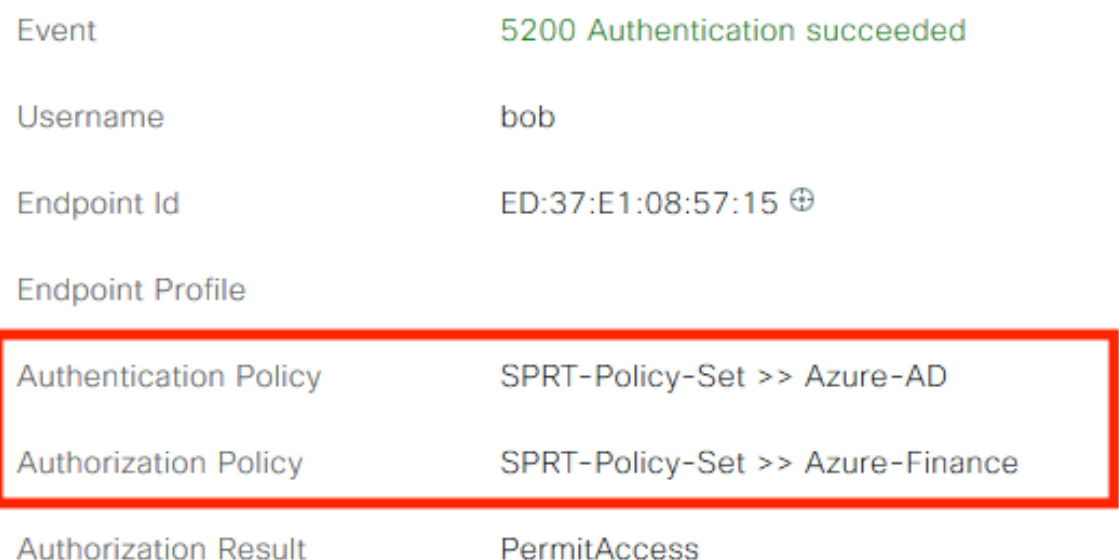

図 30.

トラブルシュート

このセクションでは、設定のトラブルシューティングに役立つ情報を説明します。

REST認証サービスに関する問題

REST認証サービスに関する問題をトラブルシューティングするには、まずADE.logファイルを確 認する必要があります。サポートバンドルの場所:/support/adeos/ade

REST認証サービスの検索キーワードはROPC-controlです。

次の例は、REST認証サービスの開始方法を示しています。

```
2020-08-30T11:15:38.624197+02:00 skuchere-ise30-1 admin: info:[application:operation:ROPC-control.sh] S
2020-08-30T11:15:39.217794+02:00 skuchere-ise30-1 admin: info:[application:operation:ROPC-control.sh] i
2020-08-30T11:15:39.290301+02:00 skuchere-ise30-1 admin: info:[application:operation:ROPC-control.sh] I
2020-08-30T11:15:39.291858+02:00 skuchere-ise30-1 admin: info:[application:operation:ROPC-control.sh] D
2020-08-30T11:15:39.293768+02:00 skuchere-ise30-1 admin: info:[application:operation:ROPC-control.sh] L
2020-08-30T11:15:39.359490+02:00 skuchere-ise30-1 admin: info:[application:operation:ROPC-control.sh] E
2020-08-30T11:15:42.789242+02:00 skuchere-ise30-1 admin: info:[application:operation:ROPC-control.sh] L
2020-08-30T11:15:42.830411+02:00 skuchere-ise30-1 admin: info:[application:operation:ROPC-control.sh] D
2020-08-30T11:15:42.832131+02:00 skuchere-ise30-1 admin: info:[application:operation:ROPC-control.sh] S
2020-08-30T11:15:42.844051+02:00 skuchere-ise30-1 admin: info:[application:operation:ROPC-control.sh] i
2020-08-30T11:15:53.479968+02:00 skuchere-ise30-1 admin: info:[application:operation:ROPC-control.sh] C
2020-08-30T11:15:55.325973+02:00 skuchere-ise30-1 admin: info:[application:operation:ROPC-control.sh] C
2020-08-30T11:15:57.103245+02:00 skuchere-ise30-1 admin: info:[application:operation:ROPC-control.sh] C
2020-08-30T11:15:57.105752+02:00 skuchere-ise30-1 admin: info:[application:operation:ROPC-control.sh] C
2020-08-30T11:15:57.278374+02:00 skuchere-ise30-1 admin: info:[application:operation:ROPC-control.sh] C
```
サービスの開始に失敗した場合や、予期せず停止した場合は、問題のあるタイムフレームを ADE.logで確認することから始めるのが常に理にかなっています。

### REST ID認証に関する問題

REST IDストアを使用する際に認証に失敗した場合は、必ず詳細な認証レポートから開始する必 要があります。[その他の属性]領域に、Azureクラウドによって返されたエラーを含むセクション RestAuthErrorMsgが表示されます。

Error Key - invalid\_client | Error Description -AADSTS7000218: The request body must contain the following parameter: 'client\_assertion' or 'client\_secret'. Trace ID: e33912ff-18af-4f81-acc9-efda91873900 Correlation ID: **RestAuthErrorMsg** 519641db-a8ea-49df-85aa-ddd2b53a0c28 Timestamp: 2020-09-13 19:11:47Z | Error Codes - [7000218] | Error URI - https://login.microsoftonline.com/error?code=7000218

図 31.

#### ログファイルの操作

ISE 3.0では、REST ID機能の制御された導入により、そのデバッグはデフォルトで有効になって います。すべてのREST ID関連のログは、CLIで表示できるROPCファイルに保存されます。

skuchere-ise30-1/admin# sh logging application | i ropc 755573 Oct 04 2020 09:10:29 ropc/ropc.log

skuchere-ise30-1/admin# sh logging application ropc/ropc.log 23:49:31.449 [http-nio-9601-exec-6] DEBUG c.c.i.r.c.ROPCController - Starting ROPC auth flow 23:49:31.788 [http-nio-9601-exec-6] DEBUG c.c.i.r.u.ScimUtility - Found user and pass in the SCIM filte

パッチがインストールされたISE 3.0で、ファイル名がropc.logではなくrest-id-store.logであるこ とに注意してください。前述の検索例は、フォルダ名が変更されていないため機能します。

または、これらのファイルをISEサポートバンドルから抽出することもできます。

次に、さまざまな動作シナリオと非動作シナリオを示すいくつかのログ例を示します。

1. Azure GraphがISEノードによって信頼されていない場合の証明書エラーです。このエラーは、 グループがREST IDストア設定でロードされない場合に発生する可能性があります。

20:44:54.420 [http-nio-9601-exec-7] DEBUG c.c.i.r.u.HttpClientWrapper - Start proxy load for URI 'https 20:44:54.805 [http-nio-9601-exec-7] ERROR c.c.i.r.p.a.AzureIdentityProviderFacade - Couldn't fetch appl javax.net.ssl.SSLHandshakeException: sun.security.validator.ValidatorException: No trusted certificate at sun.security.ssl.Alerts.getSSLException(Alerts.java:192) at sun.security.ssl.SSLSocketImpl.fatal(SSLSocketImpl.java:1946) at sun.security.ssl.Handshaker.fatalSE(Handshaker.java:316) at sun.security.ssl.Handshaker.fatalSE(Handshaker.java:310) at sun.security.ssl.ClientHandshaker.serverCertificate(ClientHandshaker.java:1639)

この問題は、Microsoft Graph API証明書がISEによって信頼されていないことを示しています。 ISE 3.0.0.458では、信頼できるストアにDigiCertグローバルルートG2 CAがインストールされて いません。これは、不具合に記載されています

- Cisco Bug ID <u>[CSCvv80297](https://bst.cloudapps.cisco.com/bugsearch/bug/CSCvv80297)</u>:この問題に対処するには、DigiCert Global Root G2 CAをISE信頼 ストアにインストールし、シスコサービスに対して信頼できるものとしてマークする必要があり ます。

証明書は、<https://www.digicert.com/kb/digicert-root-certificates.htm>からダウンロードできます。

2.アプリケーションシークレットが正しくありません。

10:57:53.200 [http-nio-9601-exec-1] DEBUG c.c.i.r.e.c.CertificateCache - SSLContext initialized with tr 10:57:54.205 [http-nio-9601-exec-1] ERROR c.c.i.r.u.RestUtility - Error response in 'POST' request. Sta 10:57:54.206 [http-nio-9601-exec-1] ERROR c.c.i.r.c.ROPCController - Request related Error com.cisco.ise.ROPC.entities.exceptions.InvalidApplicationAuthException: AADSTS7000215: Invalid client s

Trace ID: 99cc29f7-502a-4aaa-b2cf-1daeb071b900

Correlation ID: a697714b-5ab2-4bd1-8896-f9ad40d625e5

Timestamp: 2020-09-29 09:01:36Z - Error Codes: [7000215]

at com.cisco.ise.ROPC.providers.azure.AzureIdentityProviderFacade.authenticateApplication(AzureIdentity

3.アプリIDが正しくありません。

21:34:36.090 [http-nio-9601-exec-4] DEBUG c.c.i.r.e.c.CertificateCache - SSLContext initialized with tr 21:34:36.878 [http-nio-9601-exec-4] ERROR c.c.i.r.u.RestUtility - Error response in 'POST' request. Sta 21:34:36.879 [http-nio-9601-exec-4] ERROR c.c.i.r.c.ROPCController - Request related Error com.cisco.ise.ROPC.entities.exceptions.InvalidApplicationAuthException: AADSTS700016: Application with Trace ID: 6dbd0fdd-0128-4ea8-b06a-5e78f37c0100 Correlation ID: eced0c34-fcc1-40b9-b033-70e5abe75985 Timestamp: 2020-08-31 19:38:34Z - Error Codes: [700016]

4.ユーザーが見つかりません。

10:43:01.351 [http-nio-9601-exec-2] ERROR c.c.i.r.u.RestUtility - Error response in 'POST' request. Sta 10:43:01.352 [http-nio-9601-exec-2] ERROR c.c.i.r.c.ROPCController - Request related Error com.cisco.ise.ROPC.entities.exceptions.ROPCResponseErrorException: {"error":"invalid\_grant","error\_desc at com.cisco.ise.ROPC.providers.azure.AzureIdentityProviderFacade.authenticateUser(AzureIdentityProvide at com.cisco.ise.ROPC.providers.azure.AzureROPCFlow.authenticateUser(AzureROPCFlow.java:100) at com.cisco.ise.ROPC.providers.azure.AzureROPCFlow.doEntireFlow(AzureROPCFlow.java:69)

at com.cisco.ise.ROPC.controllers.ROPCController.ROPCAuthFlow(ROPCController.java:168) at com.cisco.ise.ROPC.controllers.ROPCController.get(ROPCController.java:85) at sun.reflect.NativeMethodAccessorImpl.invoke0(Native Method) at sun.reflect.NativeMethodAccessorImpl.invoke(NativeMethodAccessorImpl.java:62) at sun.reflect.DelegatingMethodAccessorImpl.invoke(DelegatingMethodAccessorImpl.java:43) at java.lang.reflect.Method.invoke(Method.java:498)

5.ユーザーパスワードの期限切れ – 通常、Azure管理者によって定義されたパスワードを Office365へのログイン時に変更する必要があるため、新しく作成されたユーザーに対して発生す る可能性があります。

10:50:55.096 [http-nio-9601-exec-4] ERROR c.c.i.r.u.RestUtility - Error response in 'POST' request. Sta 10:50:55.097 [http-nio-9601-exec-4] ERROR c.c.i.r.c.ROPCController - Request related Error com.cisco.ise.ROPC.entities.exceptions.ROPCResponseErrorException: {"error":"invalid\_grant","error\_desc at com.cisco.ise.ROPC.providers.azure.AzureIdentityProviderFacade.authenticateUser(AzureIdentityProvide at com.cisco.ise.ROPC.providers.azure.AzureROPCFlow.authenticateUser(AzureROPCFlow.java:100) at com.cisco.ise.ROPC.providers.azure.AzureROPCFlow.doEntireFlow(AzureROPCFlow.java:69) at com.cisco.ise.ROPC.controllers.ROPCController.ROPCAuthFlow(ROPCController.java:168) at com.cisco.ise.ROPC.controllers.ROPCController.get(ROPCController.java:85) at sun.reflect.GeneratedMethodAccessor53.invoke(Unknown Source) at sun.reflect.DelegatingMethodAccessorImpl.invoke(DelegatingMethodAccessorImpl.java:43) at java.lang.reflect.Method.invoke(Method.java:498)

#### 6. APIアクセス許可が正しくないため、グループを読み込めません。

12:40:06.624 [http-nio-9601-exec-9] ERROR c.c.i.r.u.RestUtility - Error response in 'GET' request. Stat "error": { "code": "Authorization\_RequestDenied", "message": "Insufficient privileges to complete the operation.", "innerError": { "date": "2020-08-30T10:43:59", "request-id": "da458fa4-cc8a-4ae8-9720-b5370ad45297" } } }'

#### 7. ROPCがAzure側で許可されていない場合、認証が失敗します。

11:23:10.824 [http-nio-9601-exec-2] DEBUG c.c.i.r.e.c.CertificateCache - SSLContext initialized with tr 11:23:11.776 [http-nio-9601-exec-2] ERROR c.c.i.r.u.RestUtility - Error response in 'POST' request. Sta 11:23:11.777 [http-nio-9601-exec-2] ERROR c.c.i.r.c.ROPCController - Request related Error com.cisco.ise.ROPC.entities.exceptions.ROPCResponseErrorException: {"error":"invalid\_client","error\_des at com.cisco.ise.ROPC.providers.azure.AzureIdentityProviderFacade.authenticateUser(AzureIdentityProvide at com.cisco.ise.ROPC.providers.azure.AzureROPCFlow.authenticateUser(AzureROPCFlow.java:100) at com.cisco.ise.ROPC.providers.azure.AzureROPCFlow.doEntireFlow(AzureROPCFlow.java:69) at com.cisco.ise.ROPC.controllers.ROPCController.ROPCAuthFlow(ROPCController.java:168) at com.cisco.ise.ROPC.controllers.ROPCController.get(ROPCController.java:85) at sun.reflect.GeneratedMethodAccessor53.invoke(Unknown Source)

at sun.reflect.DelegatingMethodAccessorImpl.invoke(DelegatingMethodAccessorImpl.java:43) at java.lang.reflect.Method.invoke(Method.java:498)

#### 8.ユーザーがAzure側のどのグループにも属していないため、認証に失敗しました。

21:54:55.976 [http-nio-9601-exec-5] DEBUG c.c.i.r.e.c.CertificateCache - SSLContext initialized with tr 21:54:57.312 [http-nio-9601-exec-5] ERROR c.c.i.r.p.a.AzureROPCFlow - Missing claims in the id token: " 21:54:57.313 [http-nio-9601-exec-5] ERROR c.c.i.r.c.ROPCController - Server Error com.cisco.ise.ROPC.entities.exceptions.JsonParseException: Json exception: Missing claims in the id tok at com.cisco.ise.ROPC.providers.azure.AzureROPCFlow.validateIdTokenPayload(AzureROPCFlow.java:93)

#### 9.ユーザ認証とグループ取得に成功します。

```
11:46:03.035 [http-nio-9601-exec-7] DEBUG c.c.i.r.c.ROPCController - Starting ROPC auth flow
11:46:03.037 [http-nio-9601-exec-7] DEBUG c.c.i.r.u.ScimUtility - Found user and pass in the SCIM filter
11:46:03.037 [http-nio-9601-exec-7] DEBUG c.c.i.r.c.ROPCController - Getting the right ROPC handler for
11:46:03.037 [http-nio-9601-exec-7] DEBUG c.c.i.r.c.ROPCController - Getting user groups from handler
11:46:03.038 [http-nio-9601-exec-7] DEBUG c.c.i.r.u.HttpClientWrapper - Start building http client
11:46:03.039 [http-nio-9601-exec-7] DEBUG c.c.i.r.u.HttpClientWrapper - Start proxy load for URI 'https
11:46:03.039 [http-nio-9601-exec-7] DEBUG c.c.i.r.u.HttpClientWrapper - Start check if host is bypass
11:46:03.039 [http-nio-9601-exec-7] DEBUG c.c.i.r.u.HttpClientWrapper - Iterating bypass hosts '192.168
11:46:03.040 [http-nio-9601-exec-7] DEBUG c.c.i.r.u.HttpClientWrapper - Proxy server found with address
11:46:03.040 [http-nio-9601-exec-7] DEBUG c.c.i.r.u.HttpClientWrapper - Start adding proxy credentials to builder
11:46:03.040 [http-nio-9601-exec-7] DEBUG c.c.i.r.u.HttpClientWrapper - No credentials found for proxy
11:46:03.040 [http-nio-9601-exec-7] DEBUG c.c.i.r.e.c.CertificateCache - Created SSLContext with TLSv1.
11:46:03.041 [http-nio-9601-exec-7] DEBUG c.c.i.r.e.c.CertificateCache - SSLContext initialized with tr
11:46:04.160 [http-nio-9601-exec-7] DEBUG c.c.i.r.c.ROPCController - The ROPCHandlerResponse is: {
"schemas" : [ "urn:ietf:params:scim:schemas:core:2.0:User" ],
"userName" : "username",
"name" : {
"formatted" : "bob"
},
"displayName" : "bob",
"groups" : \lceil \nceil"value" : "17db2c79-fb87-4027-ae13-88eb5467f25b"
} ],
"roles" : [ ]
}
```
翻訳について

シスコは世界中のユーザにそれぞれの言語でサポート コンテンツを提供するために、機械と人に よる翻訳を組み合わせて、本ドキュメントを翻訳しています。ただし、最高度の機械翻訳であっ ても、専門家による翻訳のような正確性は確保されません。シスコは、これら翻訳の正確性につ いて法的責任を負いません。原典である英語版(リンクからアクセス可能)もあわせて参照する ことを推奨します。